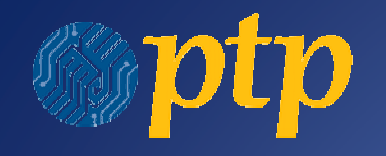

Welcome toProgressive Technology Project's

# PowerBase Training

September 14, 2009San Francisco, CAMitchell Kapor Foundation

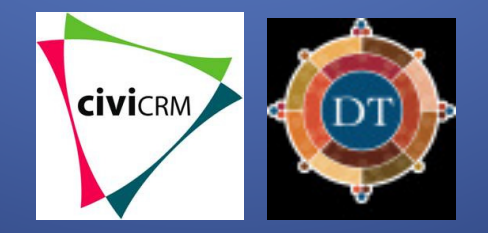

Welcome!

PowerBase Tour in a NY Heartbeat

# Scenario

You met Beth Ambrose at a direct action at the court house and you had time to kill to learn more about Beth in during your 24 hours in the "brink"

## Exercise 1: Tracking & Assessing Interactions with your Contacts

#### • Configure custom data:

 set "Staff Responsible" to your name; Add an Activity Type of "Direct Action" add new field in Core Info Group: Date Started

#### • Edit Beth Ambrose's contact record

- – $-$  edit staff responsible as yourself
- Set her Contact Type to "Activist"
- add her Relationship: employee of APEN
- **edit Grassroots info** 
	- Leadership Level 1
	- Issues Interest "Immigration Rights" and "Peace"
	- Volunteer Interest "Canvassing"

#### • Record Activity

– $-$  Add that Beth participated in the Direct Action for 29 hours

# Let's practice doing some searches for funsies

### Exercise 2: Searches & Exporting / Reporting

- •Find activities where Leadership Level is 1
- Search for Volunteers create smart group called PowerBase Friend
- Search for people in NH, add to smart group called PowerBase Friends
- Batch update of PowerBase Friends groups using the Update Grassroots Info profile – edit Interest Issue is Peace, and make sure Volunteer is checked
- Search for all the "PowerBase Participants" group who gave between \$1 and \$500 and export their contact info along with contribution type, amount and date

## Hey, we actually received donations from our members!

## Exercise 3: Memberships & Contributions

- Lesli Geller donated \$75, with check 4444, when during a phone bank call, for the Summer 2009 Phone bank on Healthcare, in memory of her mom, Lauren Geller
- Cynthia Scott became a Student member, so record the her contribution
- • Look at the Donor Report Summary (hint: CiviReport)
	- $-$  Show email, contribution type, contribution source
	- $-$  Group by Received Date, contrib. type and source
	- $-$  Filter by donations received This Year that have a donation status of completed

## Start Planning the Economic Justice House Party

### Exercise 4: Events

- • Create an Event House Party to meet new folks who are interested in Economic Justice
	- Make it a free event and enable online registration
	- Use profile "Name and Address" for top the page, and the "Participant Info" profile to bottom
	- $\blacksquare$  Saarch tor naonla in Stata Dictrict 1 / s - Search for people in State District 17 and add them to the Event, set their status to Registered
	- Then look at the event and see who's registered; do a batch update of those Registered & use the Profile "Participant Info", indicate that everyone needs a Ride TO the event

# Small Project

You are Preparing for your upcoming event: PowerBase Volunteer Canvassers Training

# Small Group Project Scenariopart 1

- Create or Edit groups called Volunteers and one for Activists and add the appropriate individuals to each group based on their Contact Type
- Search for groups Volunteers and Activists and add to a new group called "PowerBase" Canvassers" (hint: look at custom searches)
- Search for people in CA and add to PowerBaseCanvassers

Search Challenge: is there another way to create this group of PowerBase Canvassers?

#### Small Group Project Scenario: Part 2

- • Update existing "Name and Address" profile to add an email address
- Create Event, "PowerBase Volunteer Canvass training," a free event, set up for online registration; add name and address profile to top of page, and participant info profile at bottom of page
- Search for "PowerBase Canvassers" group and add them to the event and register
- Search for " PowerBase Canvassers" and do a batch update using the "Participant Info" profile and update their status to Confirmed because everybody told you they'd be there be square!
	- Also Melissa Carlow needs childcare for 3 children
- View Event info and see what the registration looks like
- Jeanie Ash couldn't make the event but wanted to give you a •general donation (create a new campaign source) for \$35 with check 3232

#### Part one:

- • Create or Edit groups called Volunteers and one for Activists and add the appropriate individuals to each group based on their Contact Type
- $\bullet$  Search for groups Volunteers and Activists and add to a new group called "PowerBase Canvassers" (hint: look at custom searches)
- • Search for people in CA and add to PowerBase Canvassers
- Search Challenge: is there another way to create this group of PowerBase Canvassers?

#### Part two:

- • Update existing "Name and Address" profile to add an email address
- • Create Event, "PowerBase Volunteer Canvass training," a free event, set up for online registration; add name and address profile to top of page, and participant info profile at bottom of page
- Search for "PowerBase Canvassers"  $\bullet$ group and add them to the event and register
- $\bullet$ • Search for " PowerBase Canvassers" and do a batch update using the "Participant Info" profile and update their status to Confirmed because everybody told you they'd be there be square!
	- Also Melissa Carlow needs childcare for 3 children
- View Event info and see what the •registration looks like
- Jeanie Ash couldn't make the event •but wanted to give you a general donation (create a new campaign source) for \$35 with check 3232